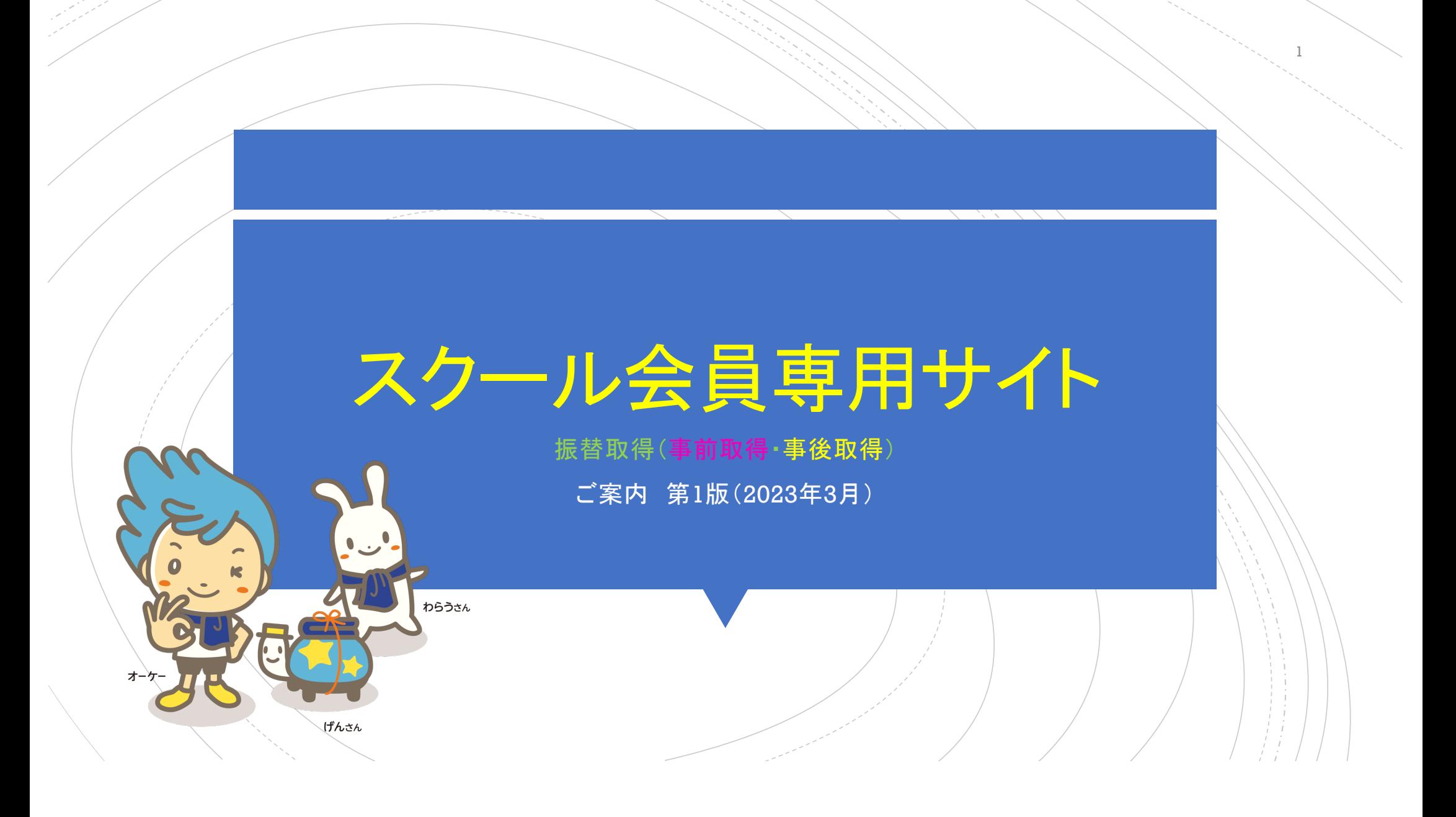

\*振替受講はお休み予定の前後1ヶ月の受講 スケジュールが取得可能期間となります。

- スクール会員 振替取得方法
- 1、システムログインするとレッスン 受講カレンダーが表示されます。 ■ 2、予めお休みが予定されている場 合はレッスンをキャンセルして 振替を取得することができます。 ■ 3、受講スケジュールの日程をタップ して欠席の連絡します。 前記の「欠席連絡」と同様です。

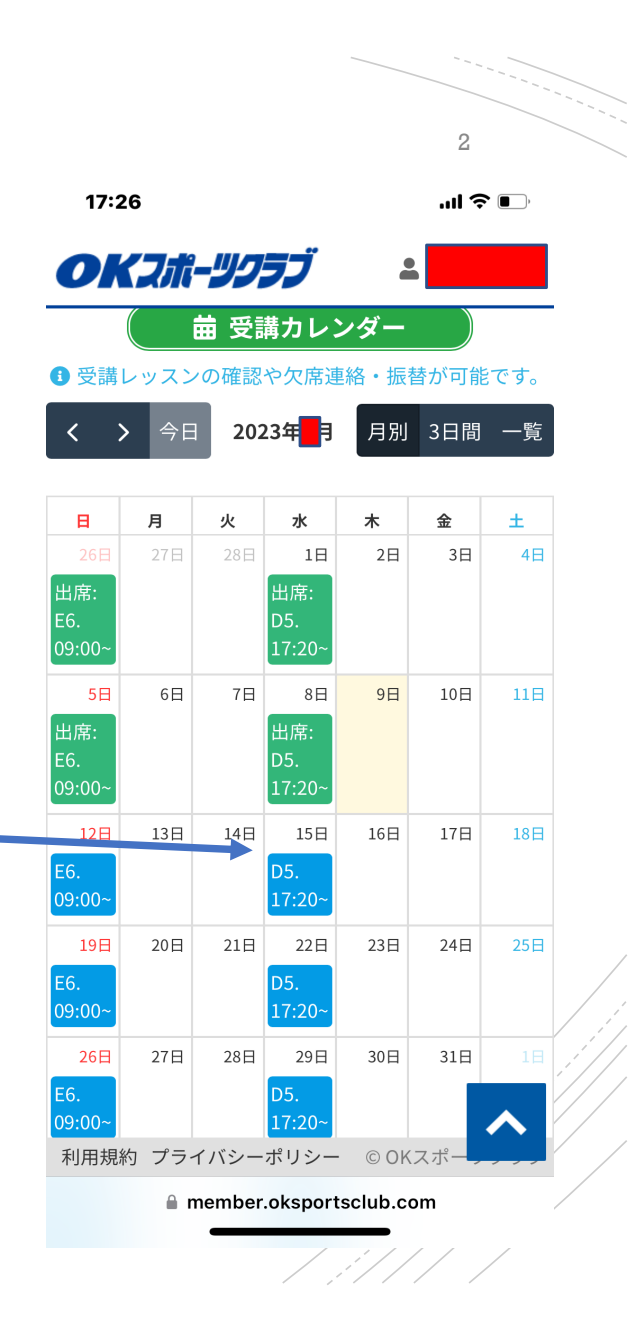

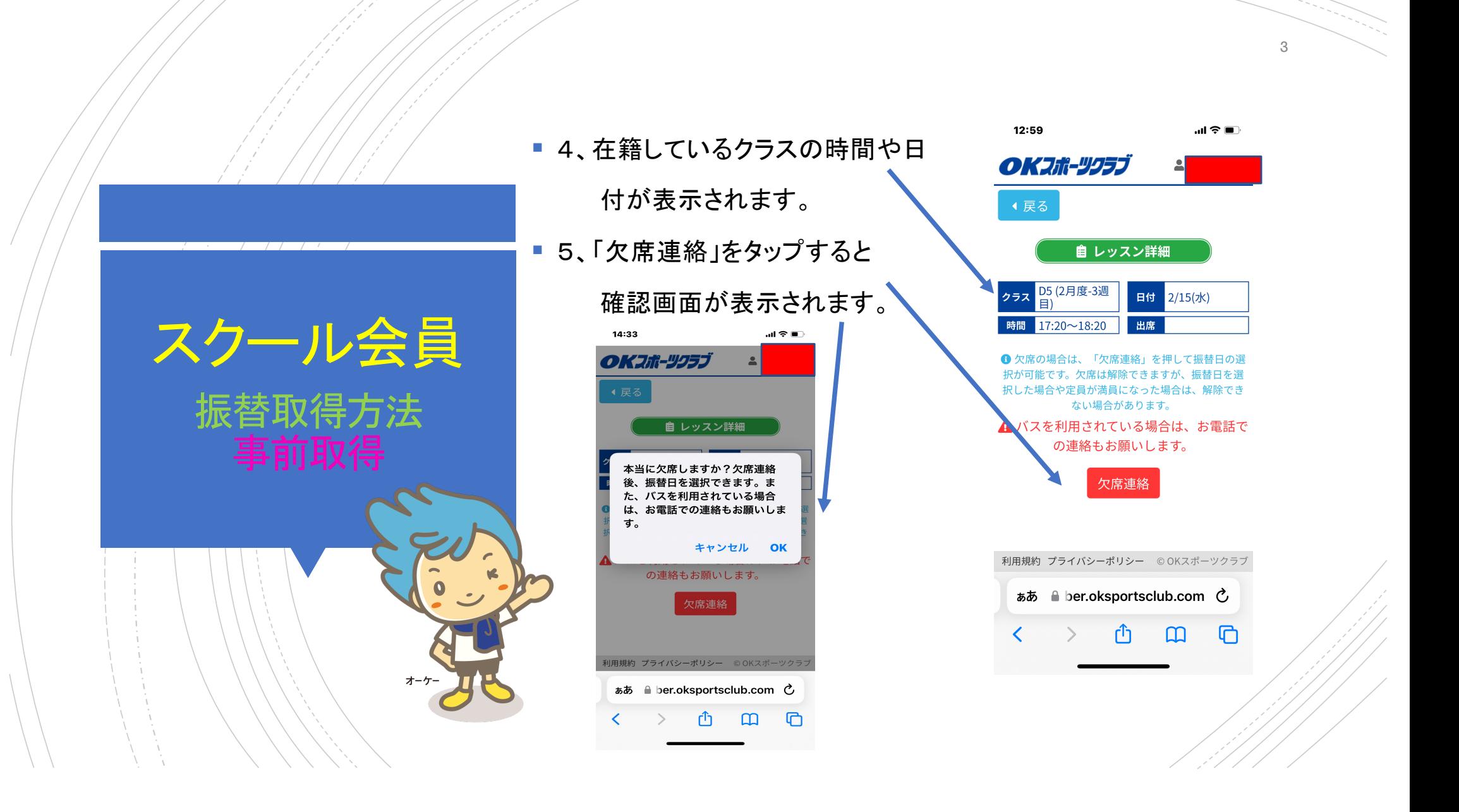

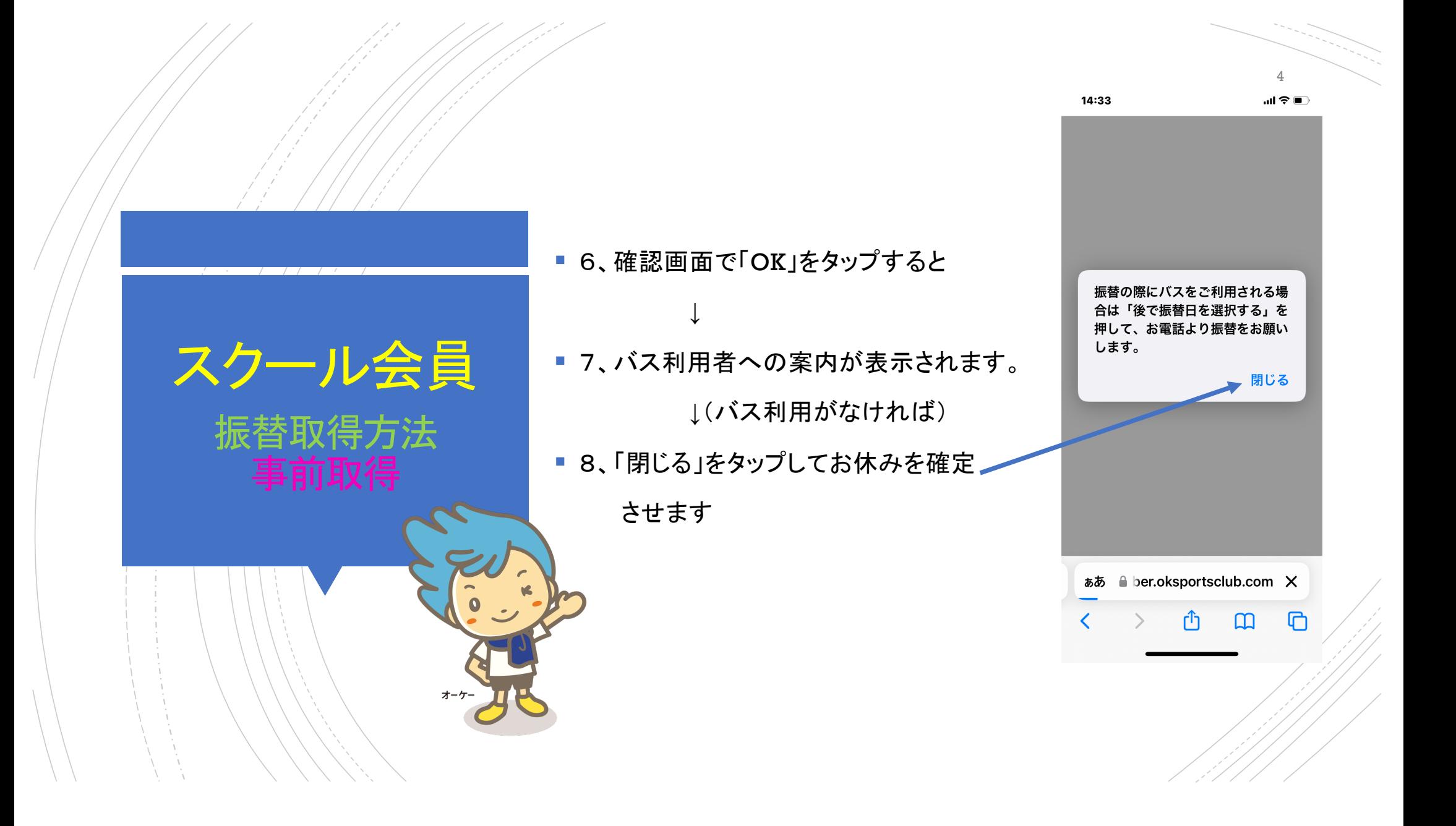

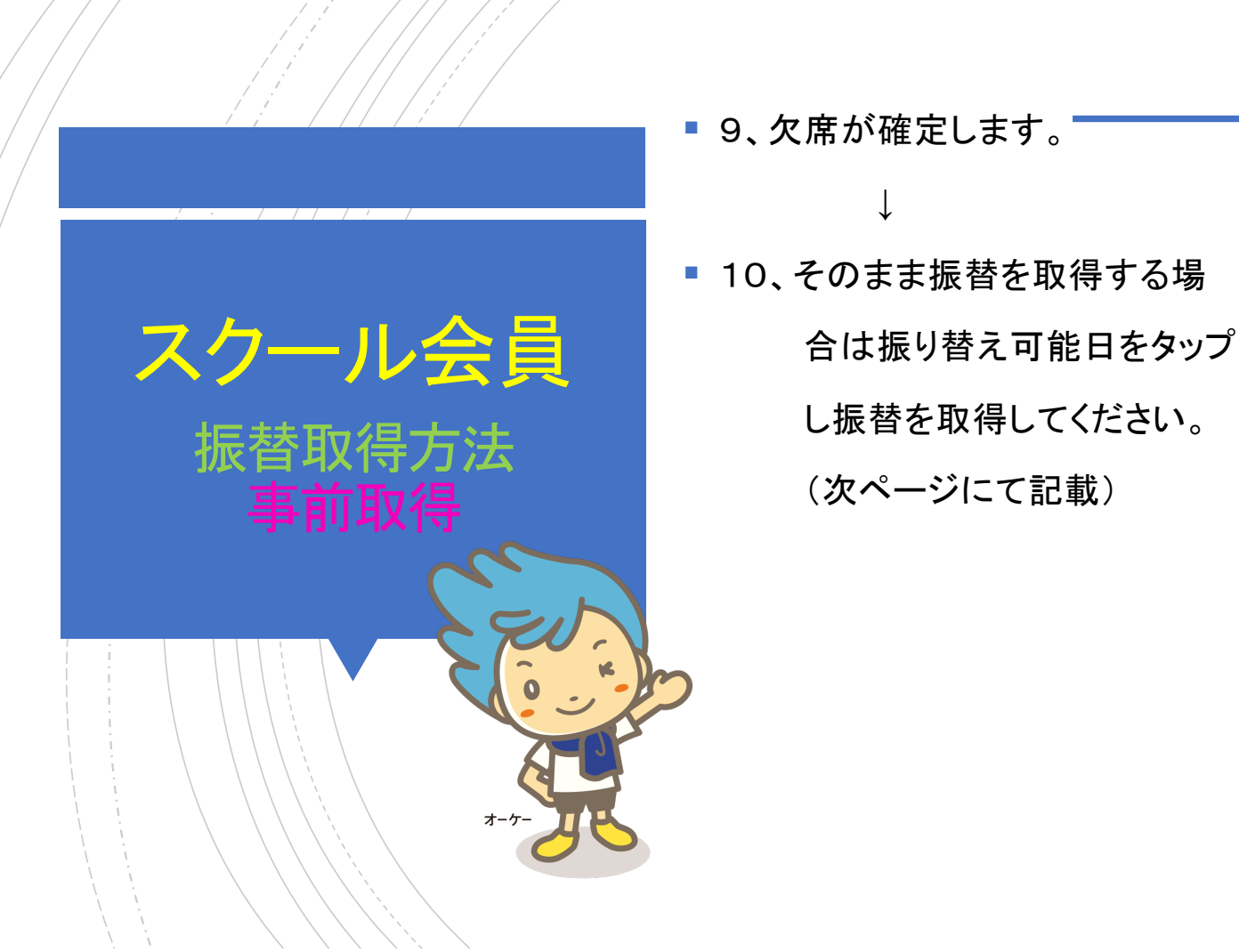

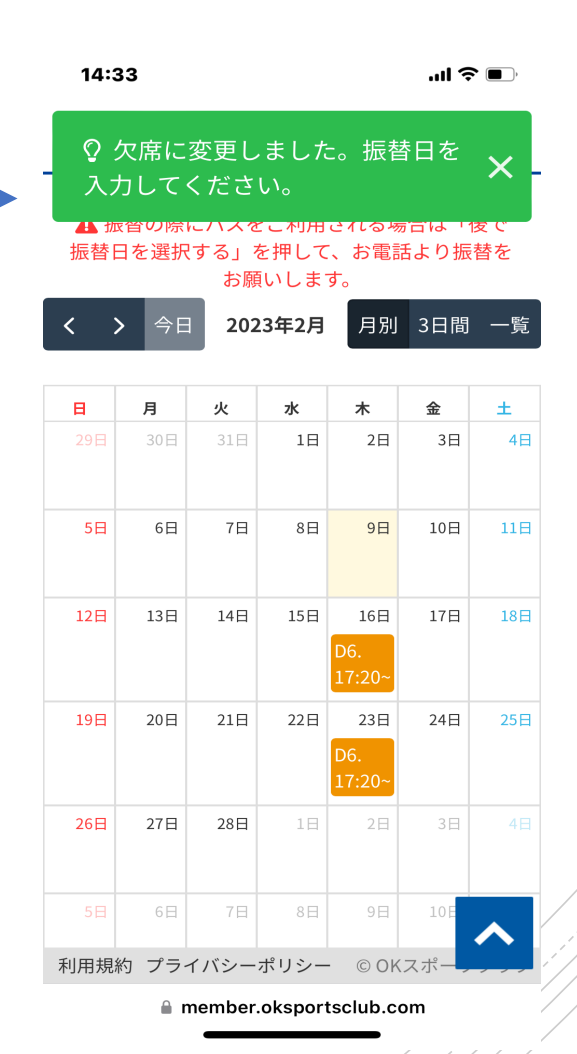

5

en Sterne<br>Station Sterne<br>Station Sterne

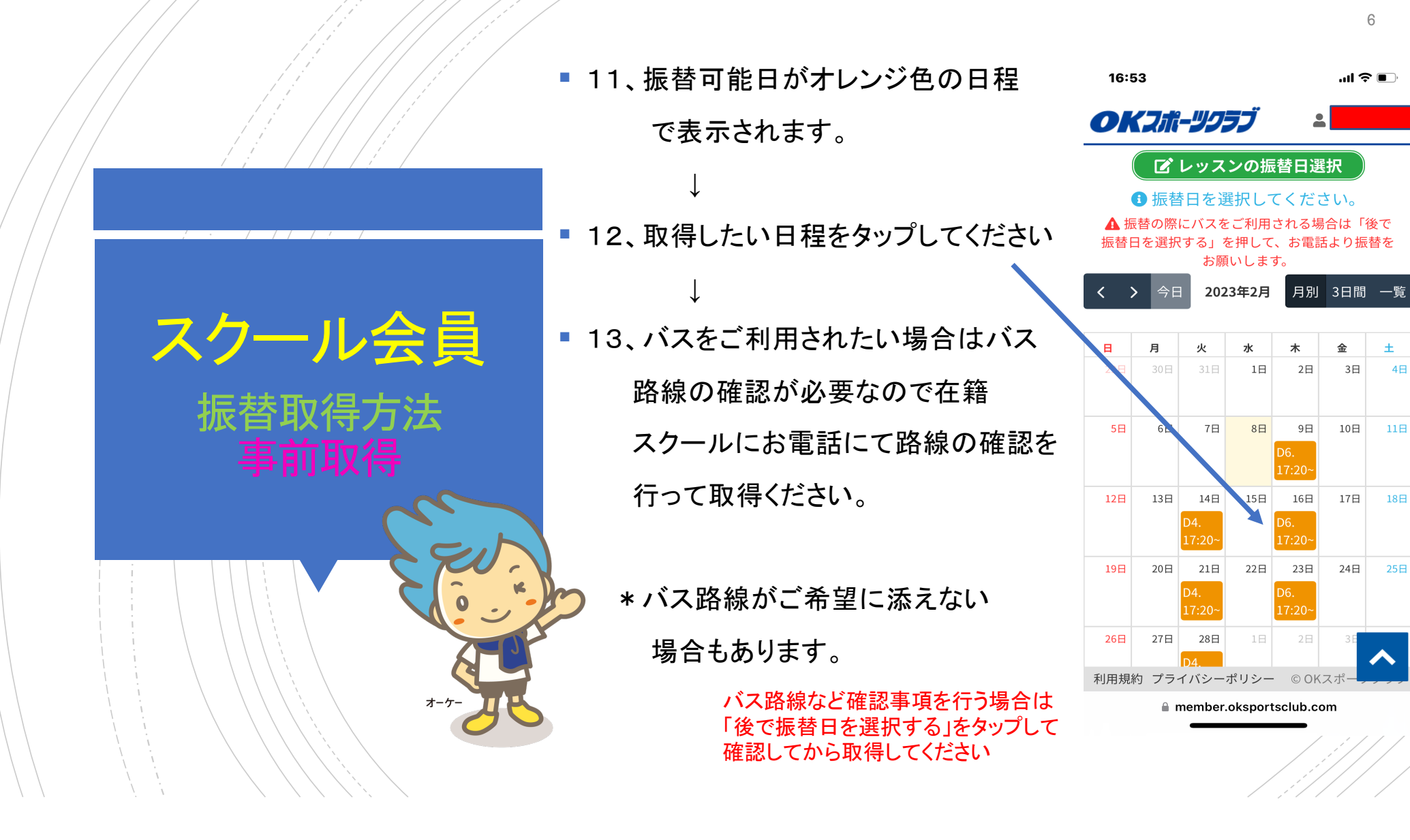

 $4<sup>2</sup>$ 

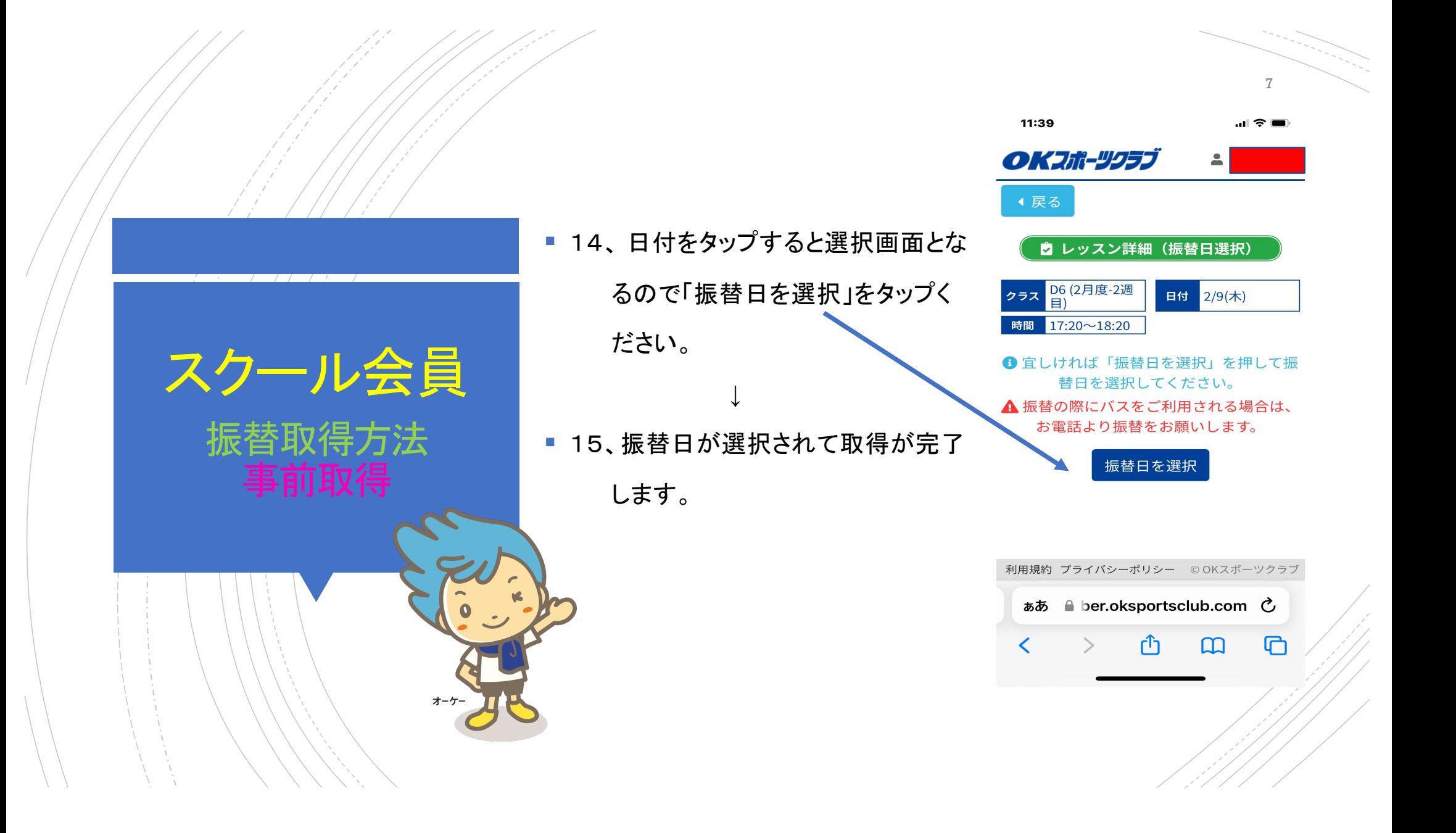

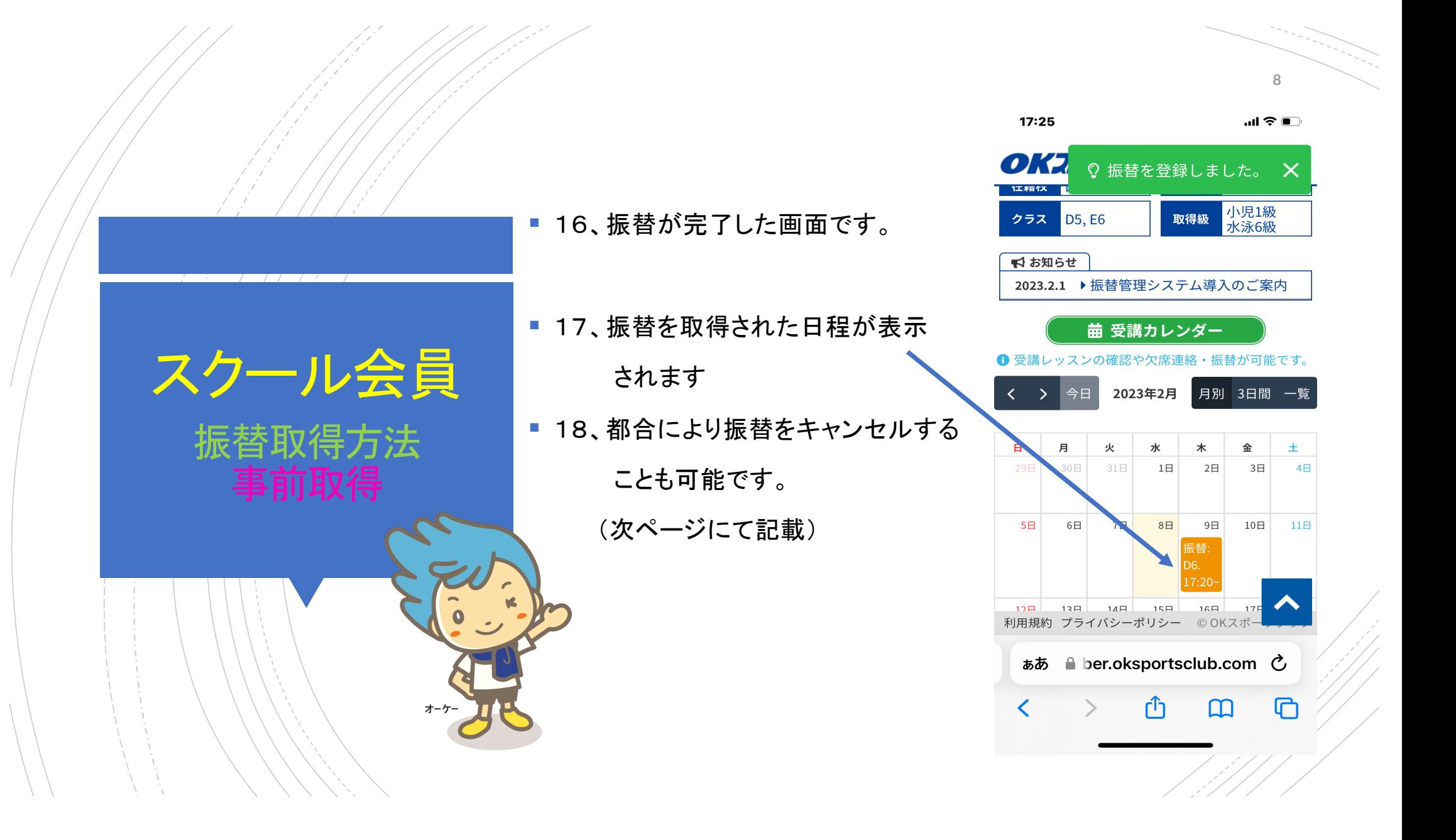

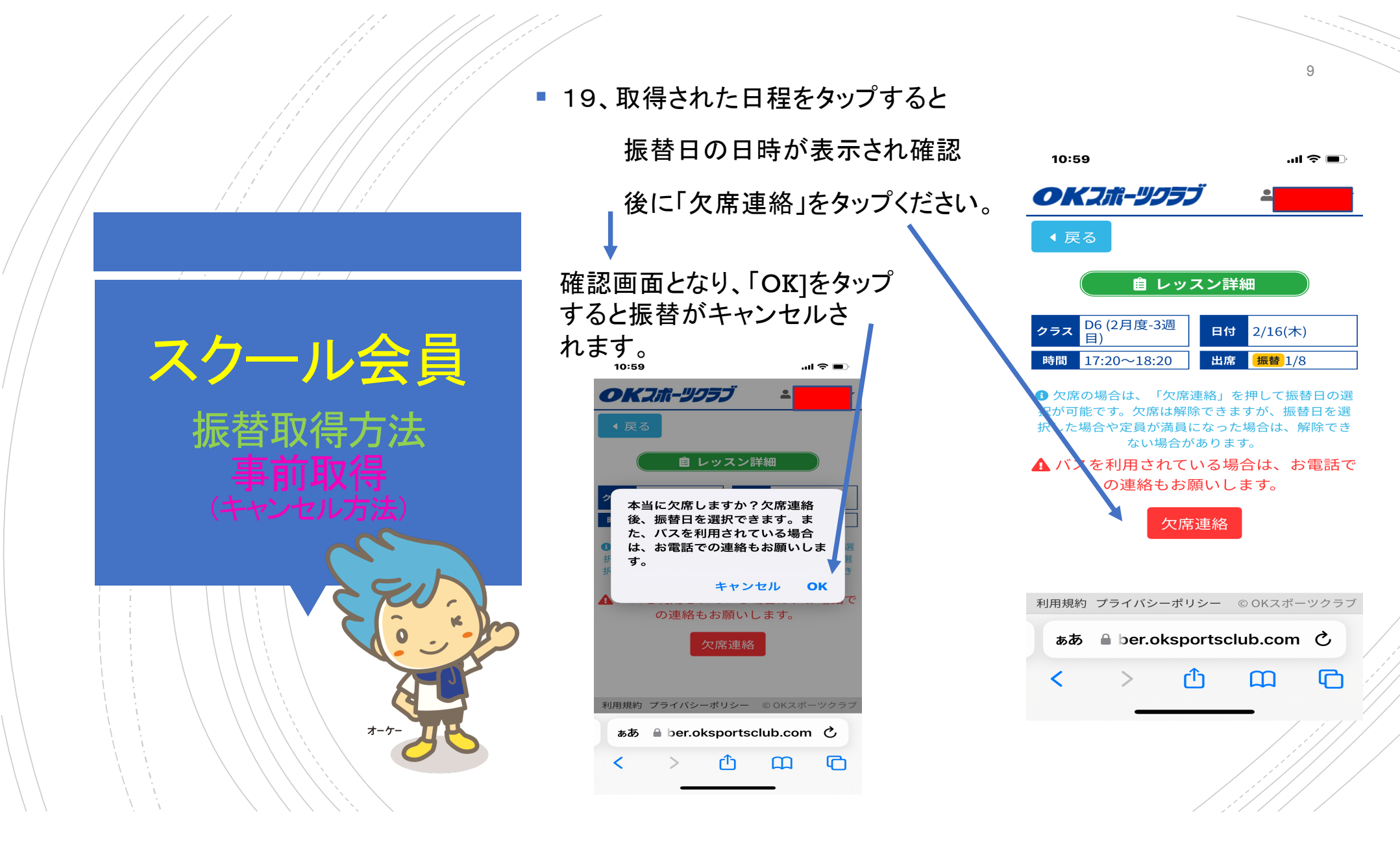

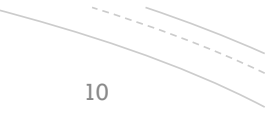

 $\rightarrow$   $\rightarrow$   $\rightarrow$ 

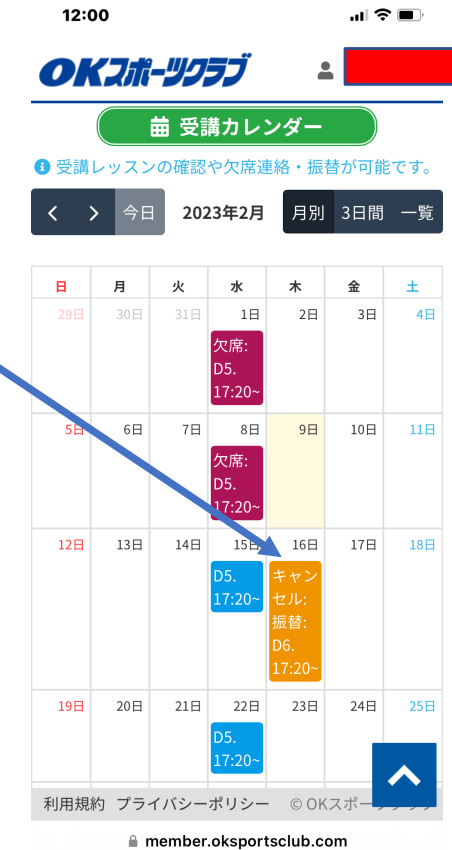

■ 20、キャンセルすると取得された日程 に「キャンセル」が表示されます。 ■ 21、再度同じ日程を取得されたい 場合はこの日(キャンセル)をタ ップしてください。 \* キャンセルは慎重にお願いします。

スクール会員

振替取得方法

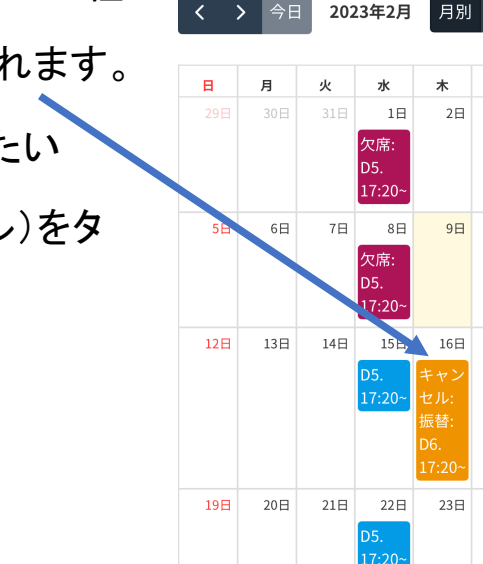

■ 22、定員に空きがあれば再取得が 可能となります。 「欠席解除」をタップすると振替 が再取得できます。

 $\rightarrow$ 

 $12:11$ 

■ 23、定員に空きがなければ 再取得ができないので 別の日程をご検討ください。

11

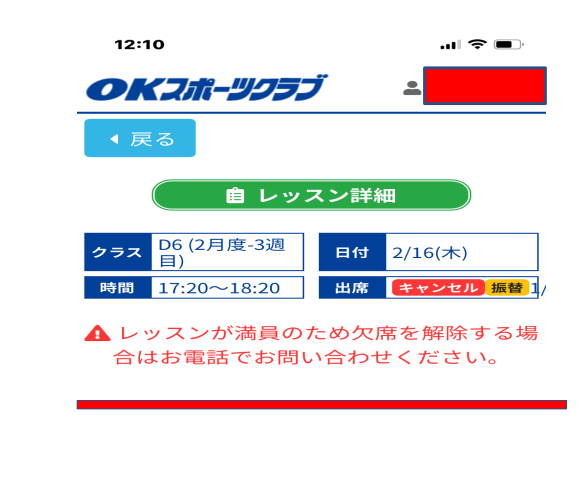

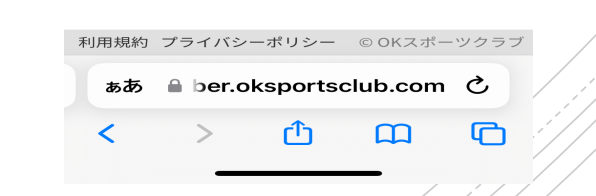

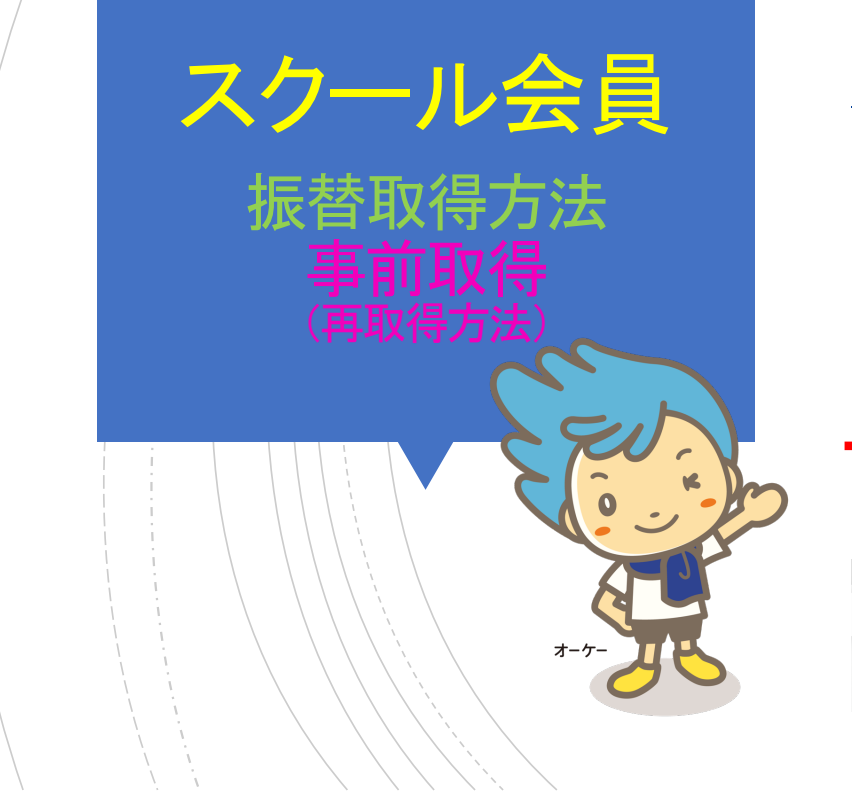

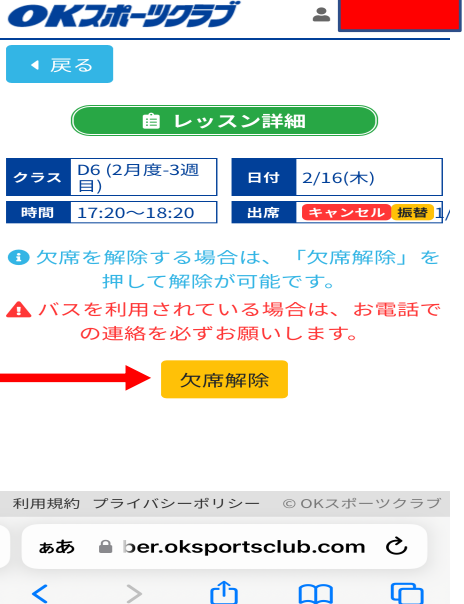

振替受講はお休みされた日の翌月の受講スケジュール 4週目末日まで取得可能です。

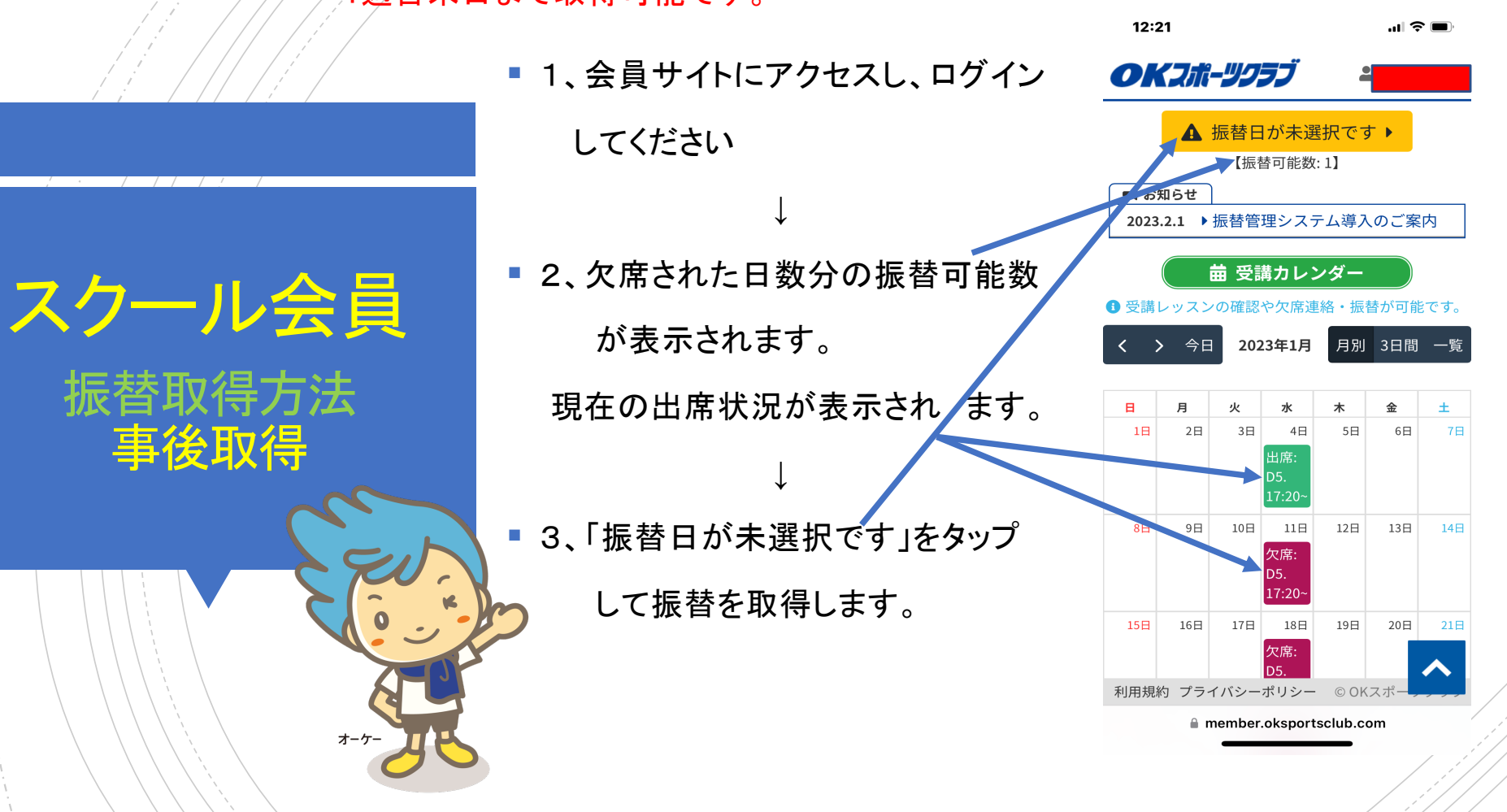

12

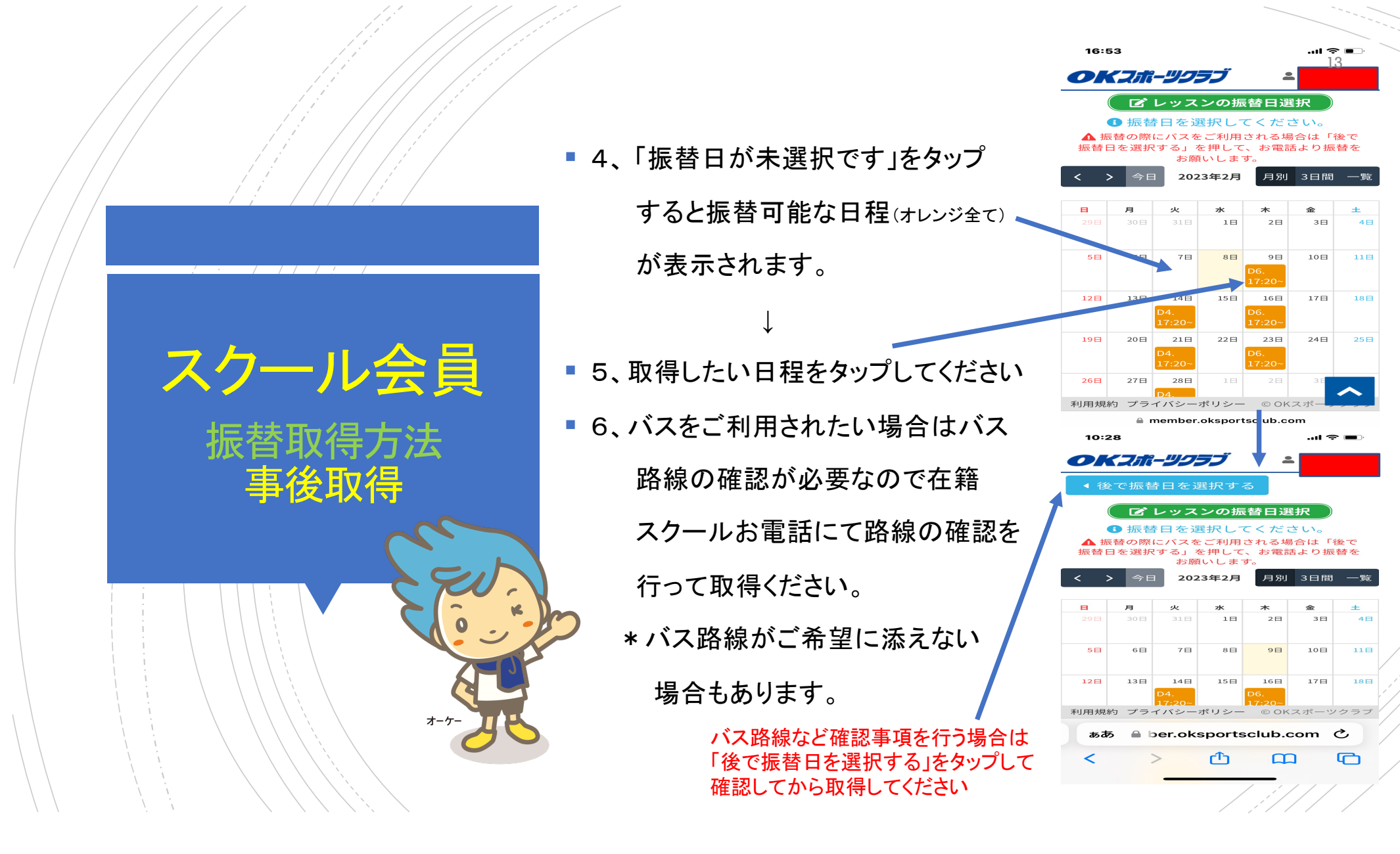

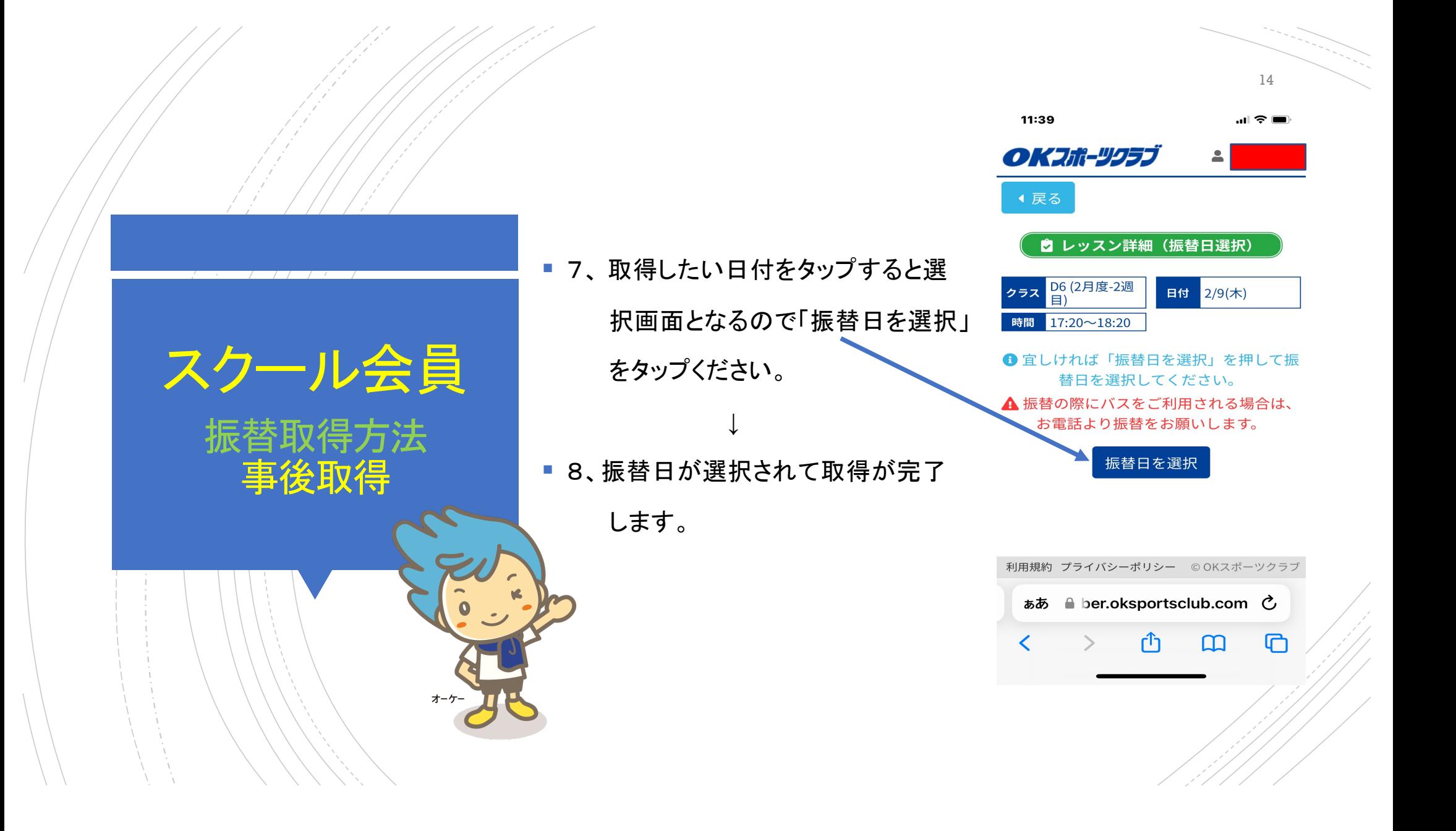

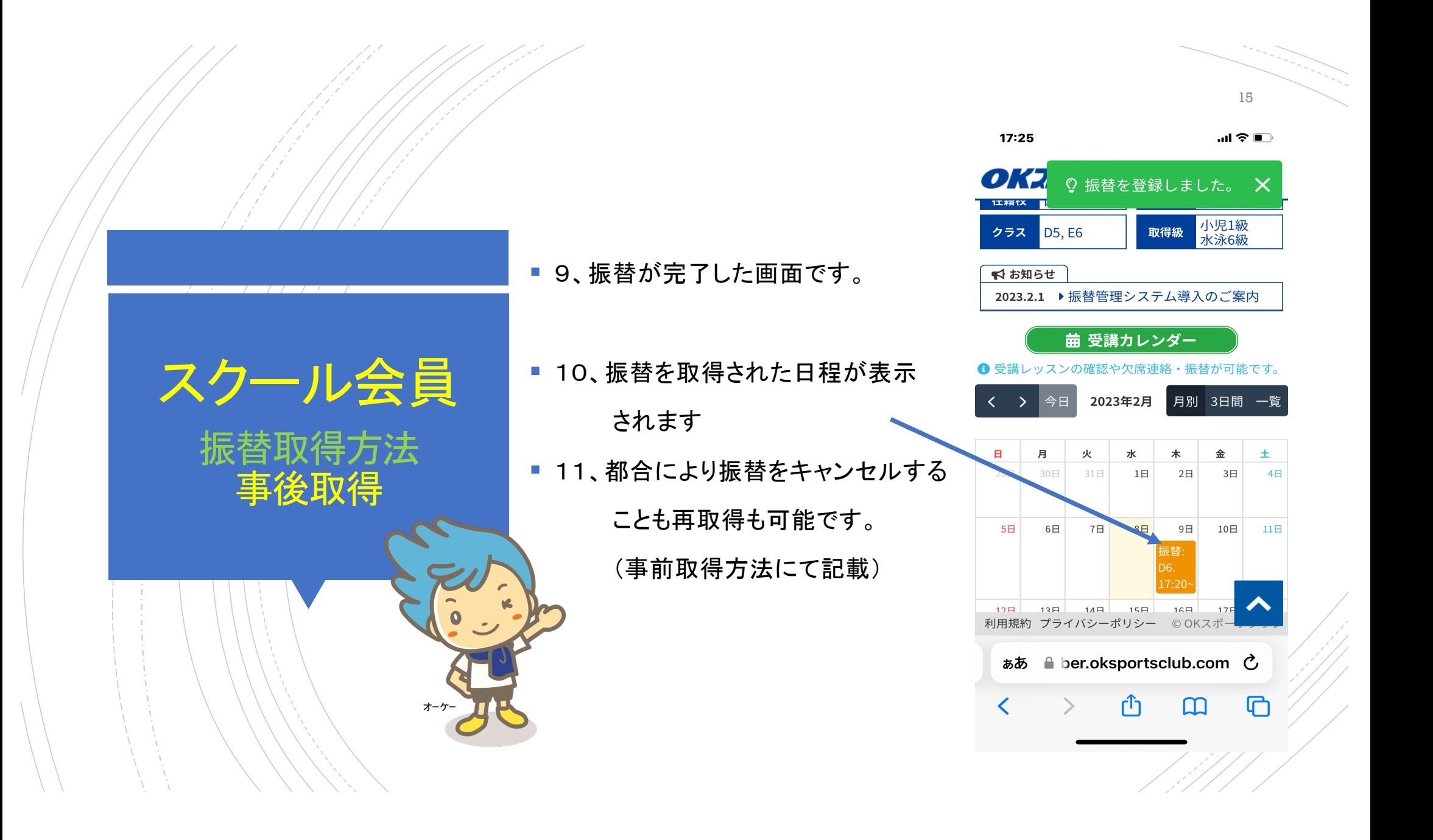